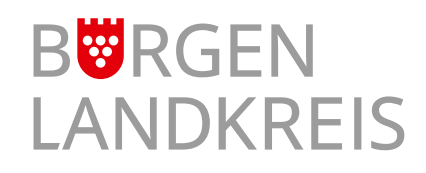

## **Serviceportal Burgenlandkreis**

Registrierung im Portal

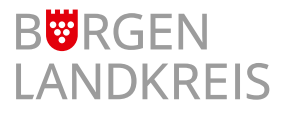

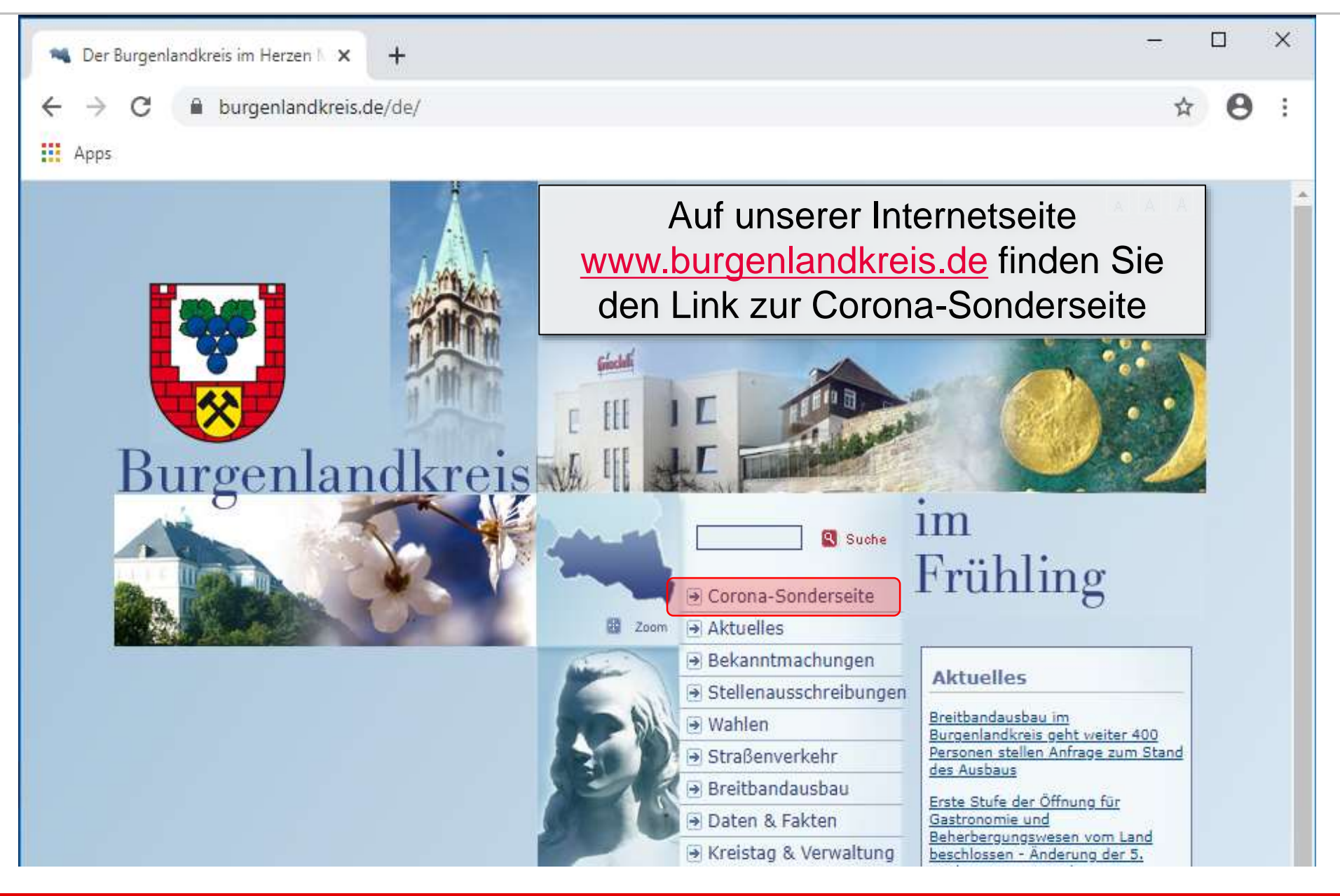

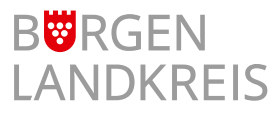

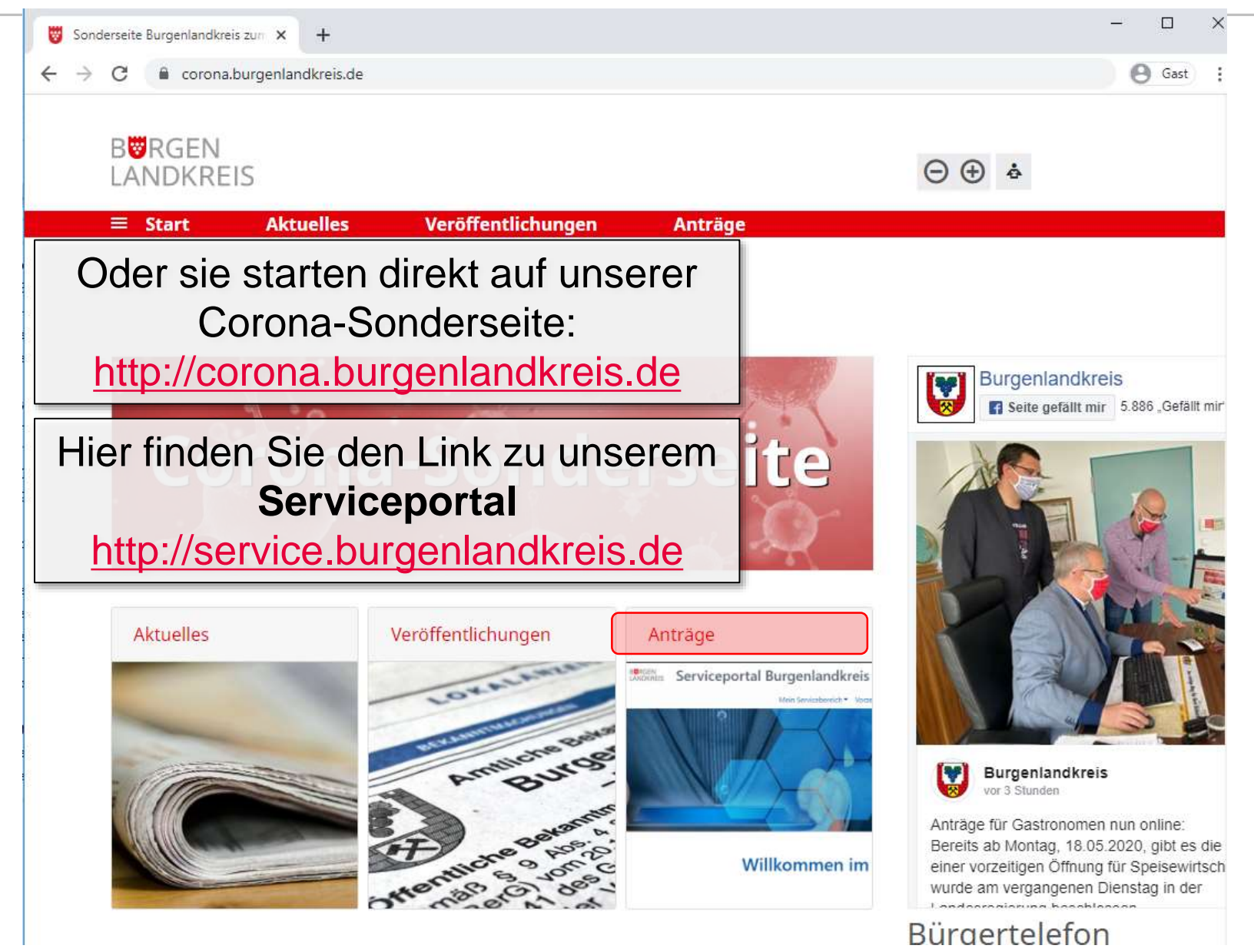

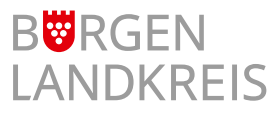

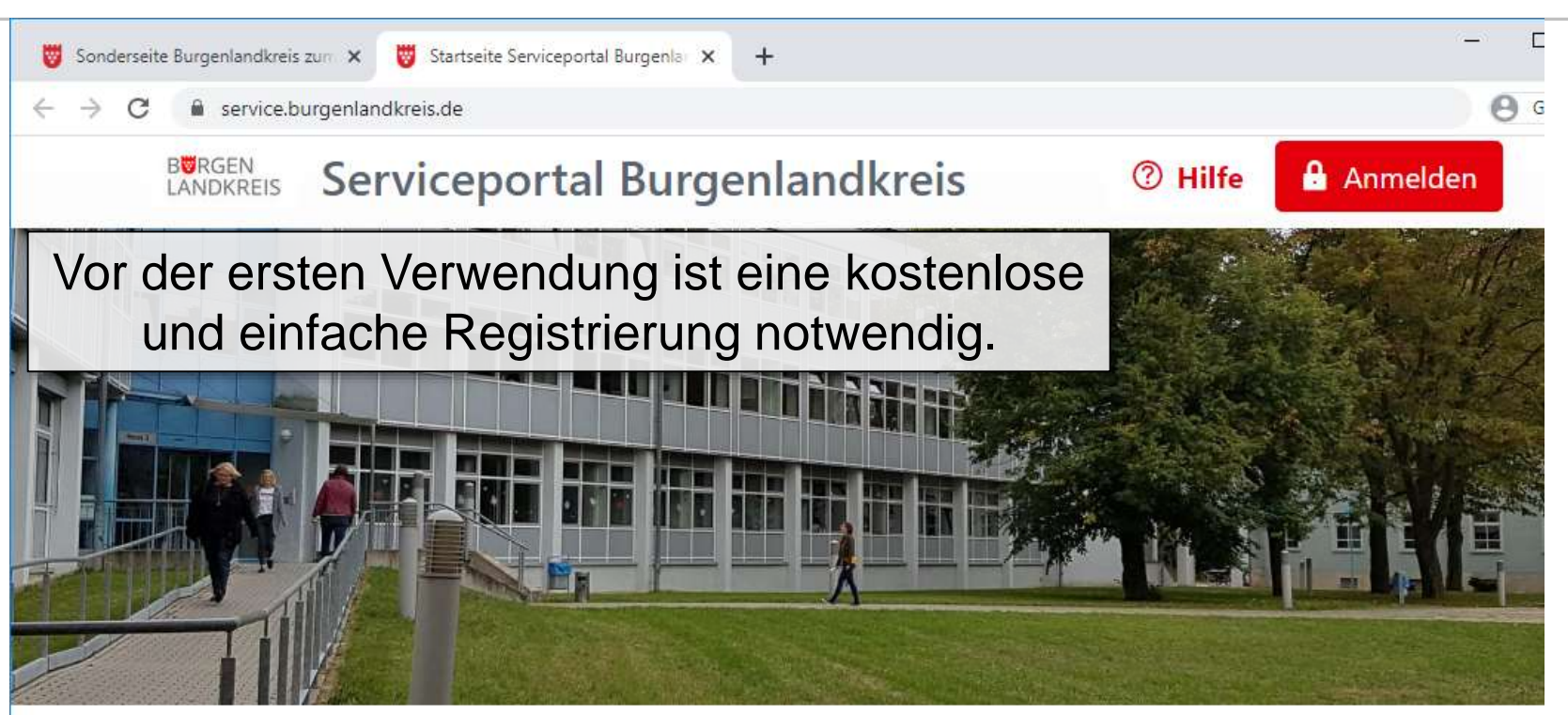

## **Willkommen im Serviceportal!**

Die Nutzung des Serviceportals setzt eine gültige Anmeldung voraus. Bitte melden Sie sich mit Ihren Zugangsdaten an @ oder registrieren Sie sich zuerst **⊙**.

Für die Registrierung benötigen Sie eine E-Mail-Adresse und Zugriff auf das E-Mail-Postfach, um den Bestätigungslink der Registrierung zu aktivieren.

Danke!

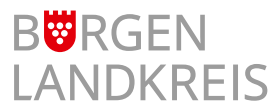

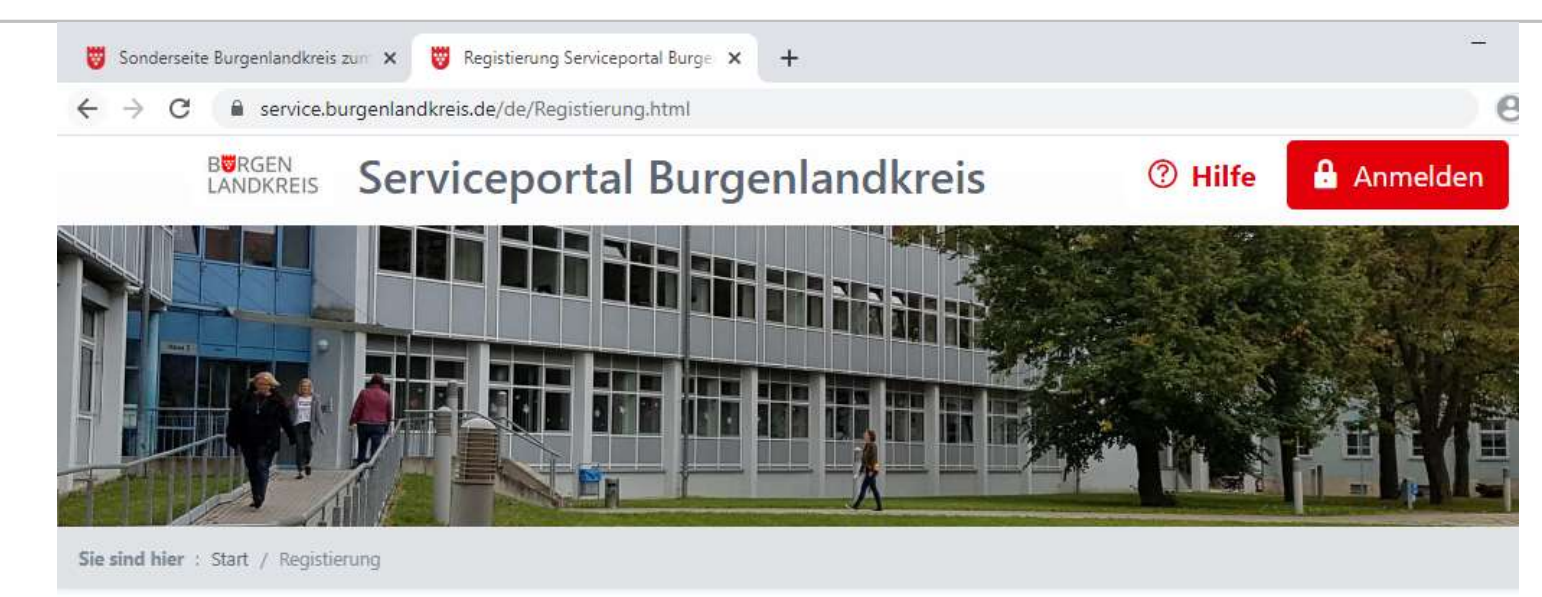

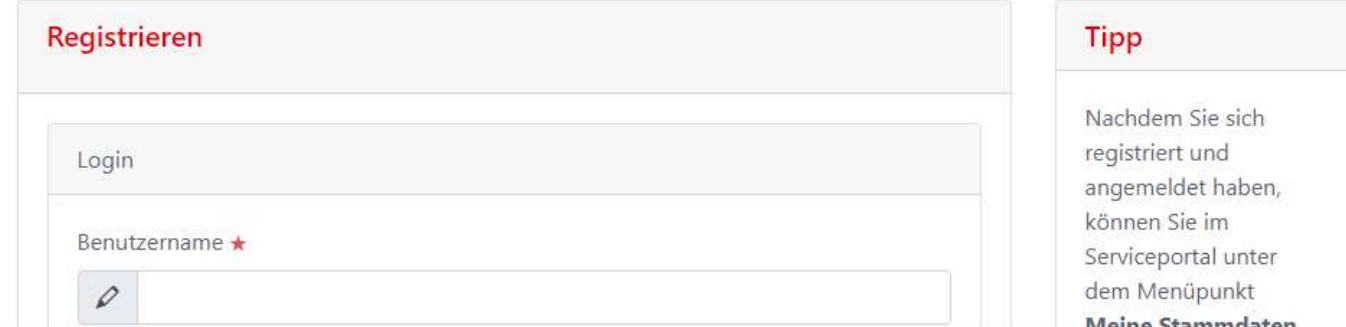

Felder mit Stern sind Pflichtfelder. Das Passwort muss acht Zeichen lang sein, Klein- und Großbuchstaben, mind. eine Ziffer und ein Sonderzeichen enthalten. Nach der Eingabe kann die Anmeldung abgeschickt werden.

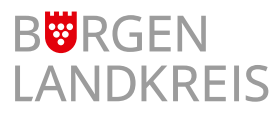

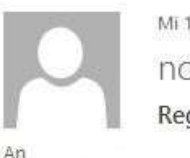

3.05.2020 16:19 preply@brain-scc.de gistrierung bestätigen

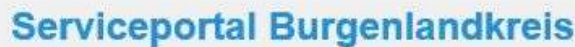

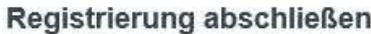

Guten Tag Herr

Bitte folgen Sie dem untenstehenden Link, um die Registrierung abzuschließen.

Sollten Sie diesen Link nicht angefordert haben, ignorieren Sie diese Nachricht einfach und wenden sich gegebenenfalls an Ihren Systemadministrator.

Bitte anklicken oder in einen Browser übertragen:

https://service.burgenlandkreis.de/de/Registierung.html? confirm=

Danke.

Impressum

Sie erhalten eine Bestätigungs-Email an die angegebene Email-Adresse. Durch Anklicken des enthaltenen Links wird Ihr Konto aktiviert.